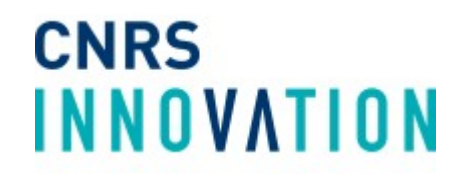

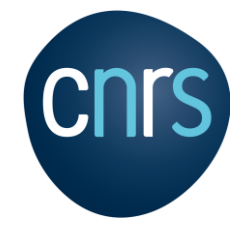

Candidature en ligne au Programme de Prématuration CNRS : <https://cnrsinnovation.vianeo.fr/fr>

# **Guide d'utilisation**

*Document dédié aux Porteurs de Projets Version – Octobre 2023*

### **ACCÈS À LA PLATEFORME**

Pour accéder à la plateforme, veuillez cliquer sur ce lien : [https://cnrsinnovation.vianeo.fr/fr,](https://cnrsinnovation.vianeo.fr/fr) disponible aussi sur le site de CNRS Innovation, onglet **[Prématuration](https://www.cnrsinnovation.com/prematuration-2/)** 

**1**

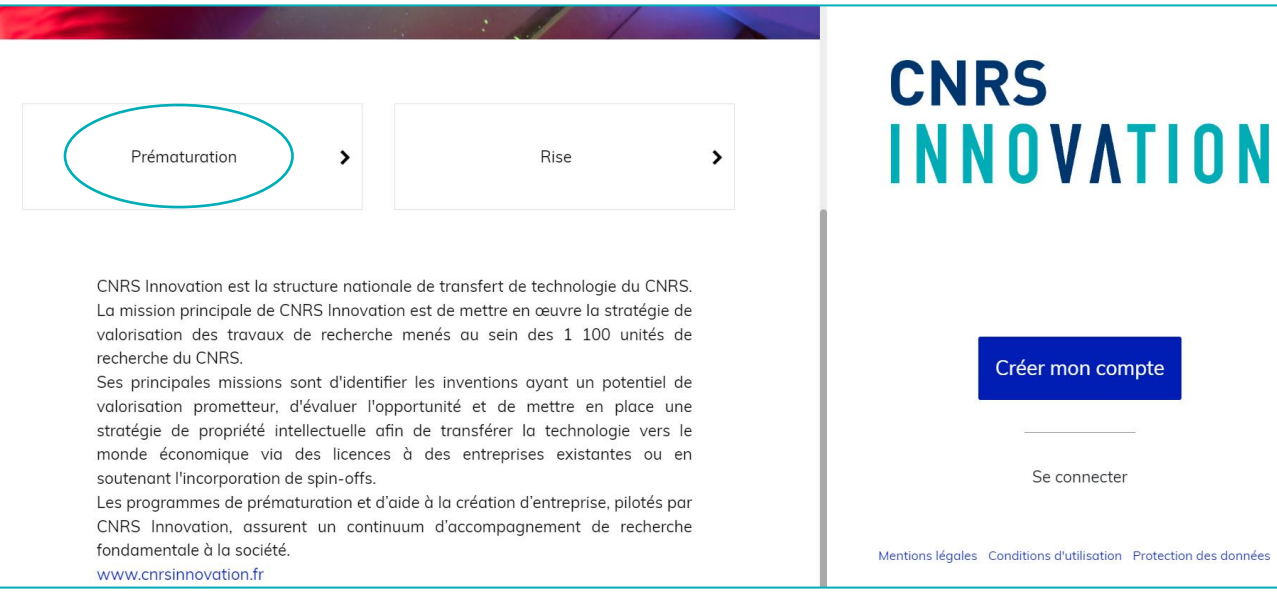

*Ouverture de la page web de la plateforme de candidature avec le volet d'inscription*

### **2**

Avant toute candidature, veuillez consulter la lettre de cadrage en cliquant sur le lien disponible à la description du Programme

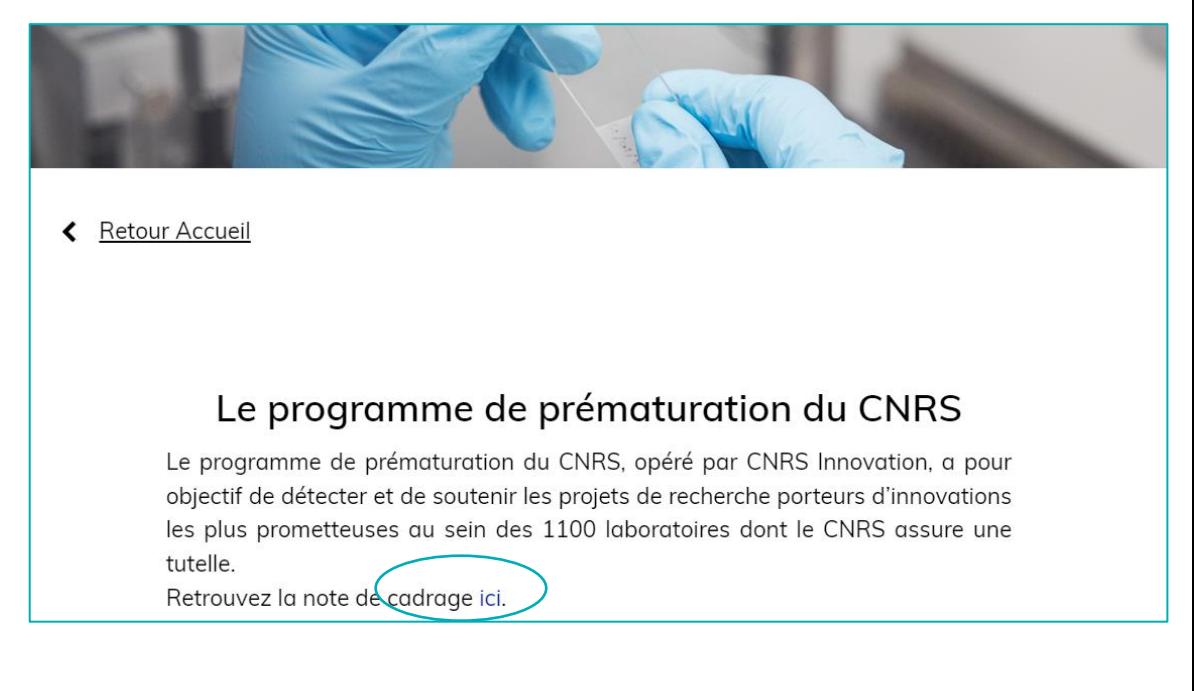

### **INSCRIPTION ET CANDIDATURE À LA PRÉMATURATION**

#### Pour déposer une candidature, vous devez vous créer un compte

**3**

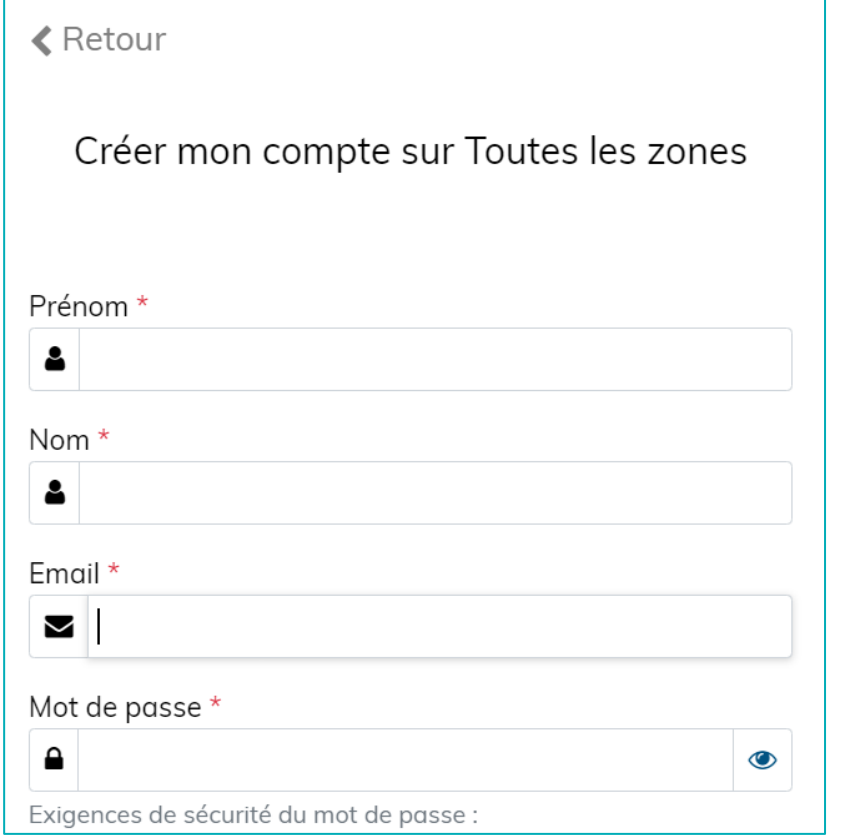

## **4**

#### Une fois connecté, vous créez votre projet dans le workflow Prématuration

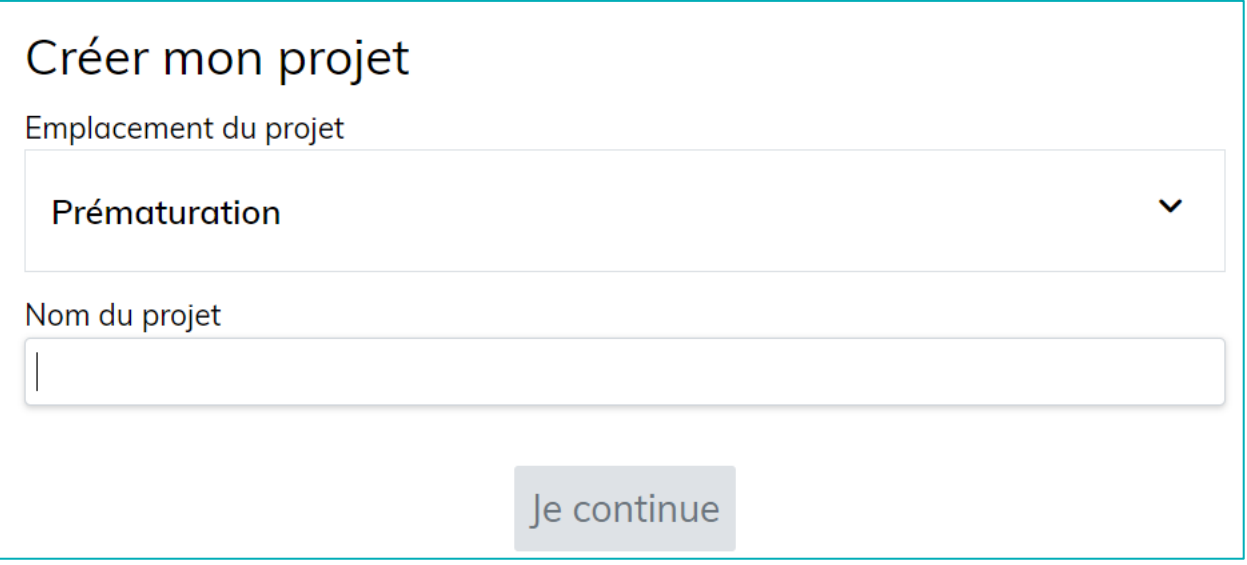

### **CANDIDATURE À LA PRÉMATURATION**

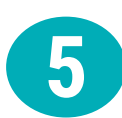

Après avoir nommé votre projet, vous avez accès au « Tableau de bord » Les consignes sont à consulter dans « Que faire à cette étape ? » pour vous guider

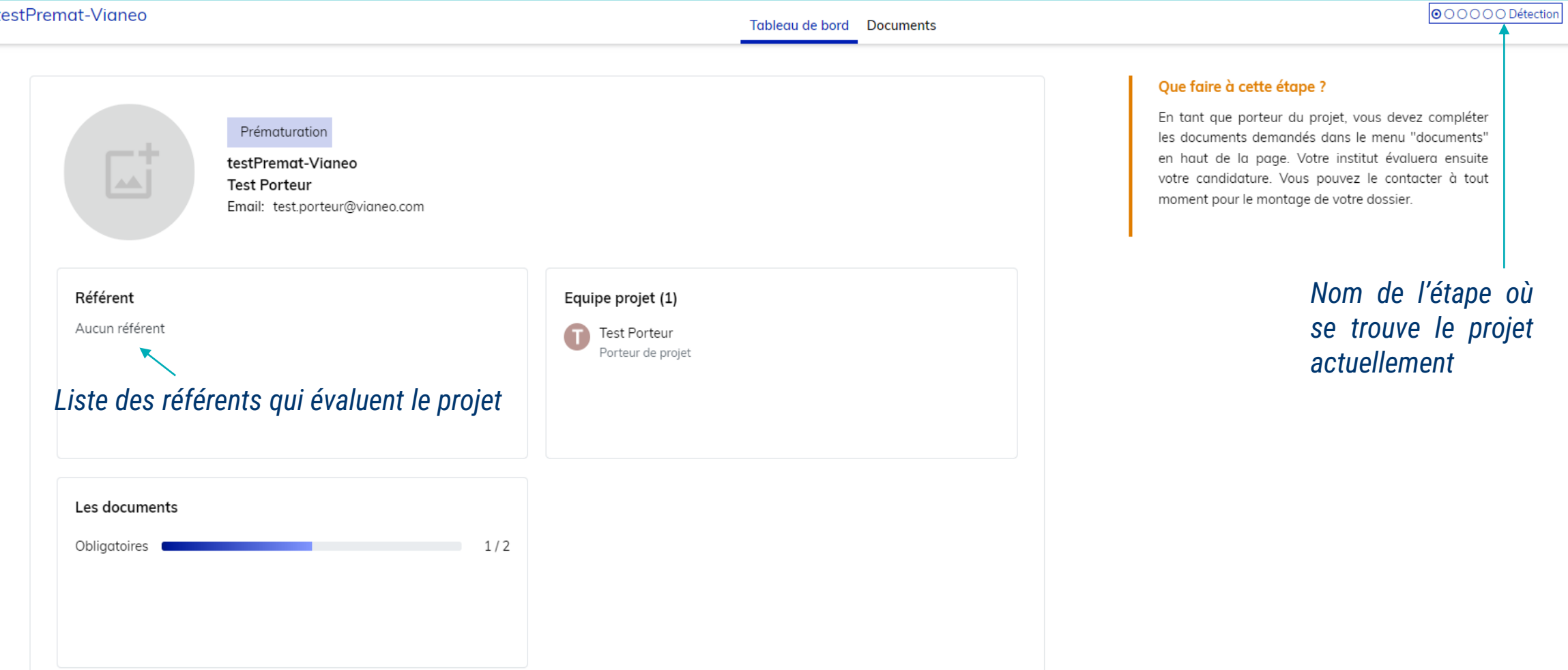

**6**

### **CANDIDATURE À LA PRÉMATURATION**

Dans Onglet « Documents », vous devez :

- Compléter le formulaire de candidature
- Télécharger la trame du dossier de candidature, la compléter, faire signer, et l'insérer sous forme Word ou PDF

Vous avez aussi la possibilité d'ajouter des documents « libres »

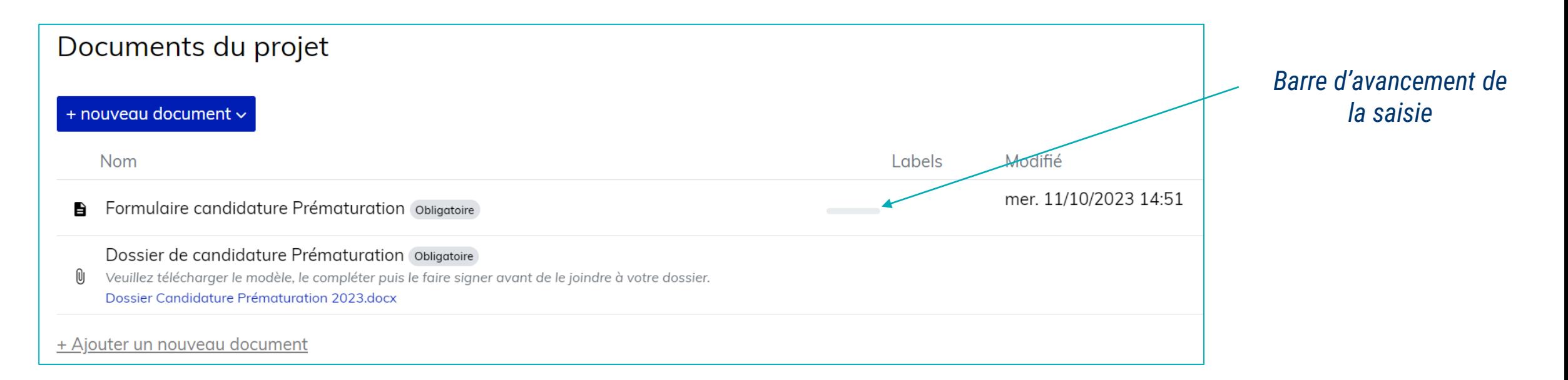

**7**

### **CANDIDATURE À LA PRÉMATURATION**

Dans le menu « Tableau de bord » de votre projet, vous pouvez aussi inviter un contributeur et/ou un observateur pour votre projet en cliquant sur « Equipe projet »

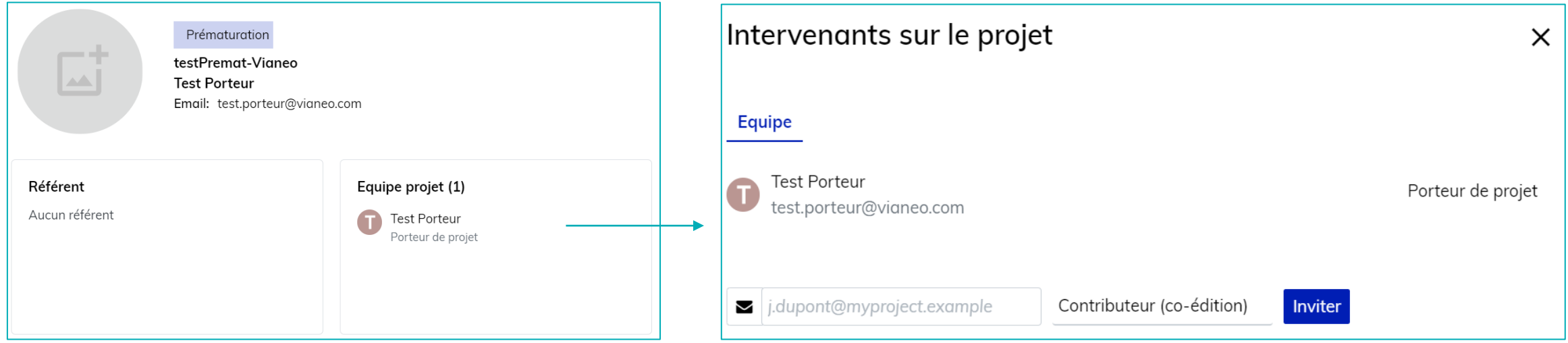

*Fin de la candidature.*

*Vous n'avez plus d'action à réaliser sur la plateforme avant que le dossier soit évalué par votre Référent Institut, le SPV de votre Délégation Régionale et CNRS Innovation et qu'il soit présenté en Comité de Pré-Sélection (CPS).*

### **CANDIDATURE À LA PRÉMATURATION**

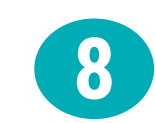

Si votre projet est retenu par le Comité de Pré-Sélection et qu'il est désormais en Instruction par CNRS Innovation :

- Vous serez contactés par un Chargé de Projets de CNRS Innovation et votre Référent Institut pour préparer votre audition devant le Comité de Sélection (CS)
- La présentation doit être déposée dans la plateforme

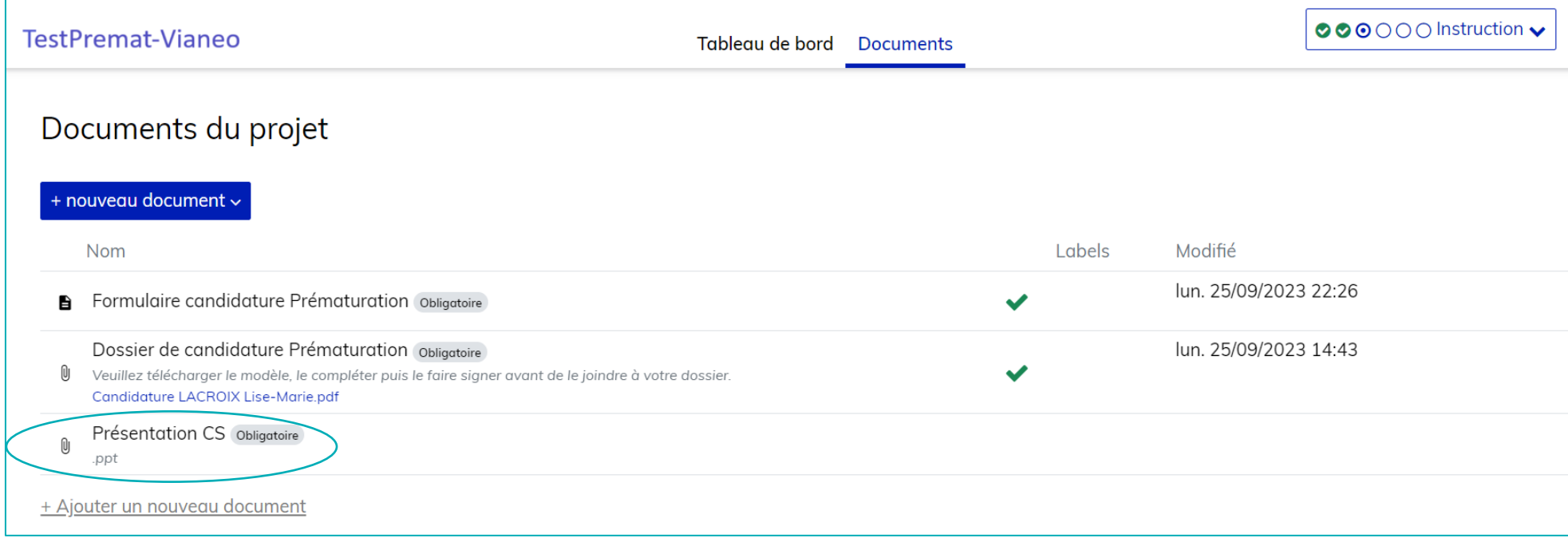

#### **À RETENIR**

Candidature et suivi de la candidature en ligne

Plateforme collaborative avec l'équipe accompagnatrice : échanges avec l'Institut, le SPV et CNRS Innovation

Formulaire de candidature en ligne et dossier disponible à compléter avec l'Institut

Suivi de l'état d'avancement, invitation à un co-porteur, équipe accompagnatrice Documentation liée au projet (comptes-rendus, bilan d'accompagnement, …)

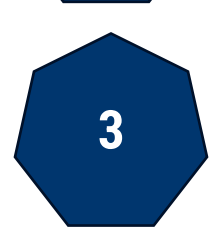

**2**

**1**

**3** Accompagnement du projet, si financé, avec l'écosystème (SATT, Université…)